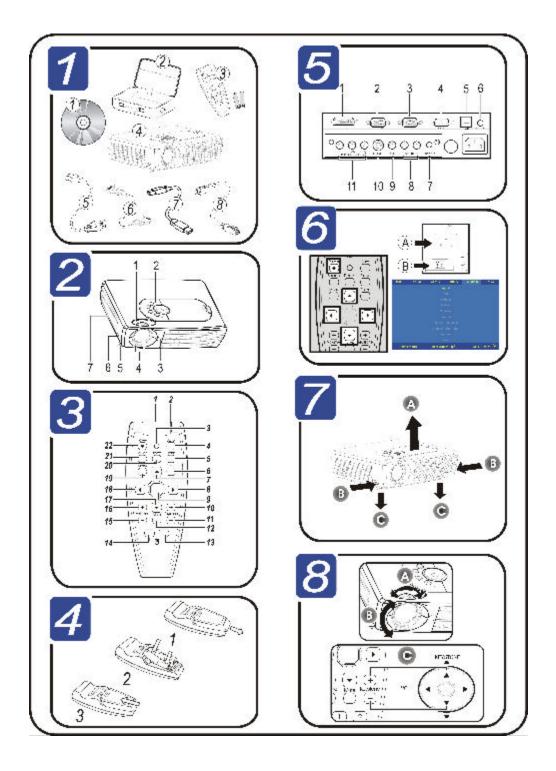

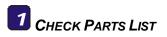

Congratulations on your purchase! Please check that the following items are included with your projector.

| Parts List |                               |  |  |
|------------|-------------------------------|--|--|
| 1.         | CD-ROM (User manual)          |  |  |
| 2.         | Carrying case                 |  |  |
| 3.         | Remote control with batteries |  |  |
| 4.         | Projector                     |  |  |
| 5.         | Power cord                    |  |  |
| 6.         | Computer cable (DVI-DB15)     |  |  |
| 7.         | USB cable                     |  |  |
| 8.         | S-video cable                 |  |  |

Contact your dealer immediately if any items are missing or damaged.

## 2 IDENTIFY PROJECTOR PARTS

| Projector Parts Description |                                                                |  |  |
|-----------------------------|----------------------------------------------------------------|--|--|
| 1.                          | Turn to adjust zoom                                            |  |  |
| 2.                          | Projector controls                                             |  |  |
| 3.                          | IR receiver                                                    |  |  |
| 4.                          | Turn ring to focus                                             |  |  |
| 5.                          | Side foot—adjusts level of projector                           |  |  |
| 6.                          | Height adjuster button <del>p</del> ush to a d-<br>just height |  |  |
| 7.                          | Speaker                                                        |  |  |

#### Caution:

Overheating can damage the projector. Do not block any of the air vents around the unit.

#### IDENTIFY REMOTE PARTS 3

| Remote Buttons Description |                                                                  |  |  |  |
|----------------------------|------------------------------------------------------------------|--|--|--|
| 1.                         | Use as on-screen pointer. <b>DO NOT</b><br><b>POINT IN EYES.</b> |  |  |  |
| 2.                         | Transmits signals to projector                                   |  |  |  |
| 3.                         | Lights when the remote is used                                   |  |  |  |
| 4.                         | Optimizes image size, position, and resolution                   |  |  |  |
| 5.                         | Makes the screen blank                                           |  |  |  |
| 6.                         | Changes settings in the OSD                                      |  |  |  |
| 7.                         | Navigates and changes settings in                                |  |  |  |
| 8.                         | the OSD                                                          |  |  |  |
| 9.                         | Moves the on-screen cursor when                                  |  |  |  |
|                            | connected to a PC                                                |  |  |  |
| 10.                        | Corrects keystone (wider top/bottom)                             |  |  |  |
| 11                         | effect                                                           |  |  |  |
| 12                         | Mutes the built-in speaker                                       |  |  |  |
| 13                         | Function as mouse buttons when                                   |  |  |  |
| 14                         | connected to a PC                                                |  |  |  |
| 15                         | Adjusts volume                                                   |  |  |  |
| 16                         | Aujusts volume                                                   |  |  |  |
| 17                         | Navigates and changes settings in                                |  |  |  |
| 18                         | the OSD                                                          |  |  |  |
| 19                         | Opens the On-Screen Display (OSD)                                |  |  |  |
| 20                         | Freeze/unfreezes the on-screen pic-                              |  |  |  |
|                            | ture                                                             |  |  |  |
| 21                         | Detects the input device                                         |  |  |  |
| 22                         | Turns the projector on or off                                    |  |  |  |
|                            |                                                                  |  |  |  |

## 4 NSERT REMOTE CONTROL BATTERY

- Remove the battery
- 1. compartment cover by sliding the cover in the direction of the arrow.
- Insert the supplied batteries 2.
- taking note of the polarity (+/-).
- 3. Replace the cover.

–Quick Start Guide —

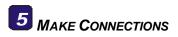

#### Warning:

As a safety precaution, disconnect all power to the projector and connecting devices before making connections.

| Label |                            | Description                                                                               |
|-------|----------------------------|-------------------------------------------------------------------------------------------|
| 1.    | DVI-I in                   | Connect the supplied DVI cable from a computer.                                           |
| 2.    | RGB in                     | Connect an RGB cable<br>from a computer (not sup-<br>plied).                              |
| 3.    | RGB<br>out                 | Connect an RGB cable (not supplied) to an external monitor.                               |
| 4.    | RS-232                     | Reserved service port for firm ware upgrades.                                             |
| 5.    | USB                        | Connect the supplied USB cable from a computer.                                           |
| 6.    | Audio-<br>in               | Connect an audio cable<br>(not supplied) from the<br>computer's audio-out con-<br>nector. |
| 7.    | Audio-<br>out              | Connect an audio cable<br>(not supplied) to audio-in<br>port of a amplifier device        |
| 8.    | L-<br>Audio-<br>R          | Connect an audio cable<br>(not supplied) from a video<br>device.                          |
| 9.    | Video<br>in                | Connect a composite video cable (not supplied) from a video device.                       |
| 10.   | S-video                    | Connect the supplied S-<br>video cable from a video<br>device.                            |
| 11.   | Compo-<br>nent<br>Video in | Connect a component video cable (not supplied) from a video device.                       |

## 6 Power on/off and Set Language

- Connect the power cord to the projector (A). Connect the other end to a wall outlet. Turn the main power switch on (B). The Power LED and Lamp-ready LED turn on.
- 2. Turn on the connected devices.
- Ensure the Lamp-ready LED is orange (not flashing) and then press the **Power** button to turn on the projector (**B**). The projector splash screen displays and connected devices are detected.
- Press the Menu button and then press the cursor ◄ ► button until Language is highlighted (C).
- Press the cursor ▲▼ button until the language you want is highlighted (D).
- 6. Press the cursor **ENTER** button to confirm the language.
- 7. Press the **Menu** button twice to close the OSD.
- 8. To turn off the projector, press the power button once and then again after the prompt. Then, turn off the main power switch.

# ADJUST PROJECTOR LEVEL

 To raise the level of the projector, lift the projector (A) and press the height adjuster buttons (B).

The height adjusters drops down **(C)**.

 To lower the level of the projector, press the height adjuster buttons [B] and push down [A] on the top of the projector.

## 8 Adjust Image and Volume

- Use the Image-zoom control (on the projector only) to resize the projected image and screen size (A).
- 2. Use the Image-focus control (on the projector only) to sharpen the projected image **(B)**.
- 3. Use the Keystone buttons (on the remote control or projector) to correct keystone (wider top or bottom) effect **(C)**.
- 4. Use the Volume buttons (on the remote control or projector) to adjust the volume.

### NEED MORE INFORMATION?

The CD-ROM that shipped with your projector features a detailed user manual in a printer-friendly format. The user manual includes detailed hardware, operation, and maintenance descriptions You will also find troubleshooting procedures and instructions on securing the projector by means of a security lock.

The projector has an On-Screen Display (OSD) that lets you make image adjustments and change various settings. To open the OSD, press the **Menu** button on the remote control. Use the remote Cursor buttons to navigate and make changes to the projector settings.

Refer to the "On-Screen Display Settings" section of the CD-ROM user manual for more information.

#### Warning message:

Before unplug power cord, pls ensure the Lamp-ready LED is orange (not flashing).